SOFTWARE MISS

A causa del listato un tantino lungo questa volta dobbiamo accontentarci di un solo programma. In effetti il Pascal ha il difetto/pregio di essere un po' prolisso, non mi dispiacerebbe una via di mezzo tra il Pascal e il C, ad esempio invidio al C l'uso delle parentesi graffe al posto dei **BEGING.. END.** 

Tornando al programma presentato, questo serve per listare sul video una directory (eventualmente ridotta tramite l'uso dei caratteri jolly) e di poter effettuare la scelta di un file direttamente sul video (tramite le freccie). Il tutto grazie alla possibilità del Turbo Pascal di effettuare facilmente le chiamate all'MS-DOS. Collegando questo programma con lo SPAWN presentato su MC n. 68 è facilissimo realizzare un menu di lancio automatico dei programmi presenti su di un disco evitando così ad un eventuale utente inesperto l'uso dei comandi del **DOS** 

 $v.d.d.$ 

## **Turbo Directory**

di Luca Padovano e Stefano Marchi Imola

Se siete assidui utilizzatori del Turbo Pascal e non avete mai sognato di avere una routine che eseguisse la directory del disco, questo programma non vi interesserà troppo.

Ma per tutti gli altri, «Turbo Directory» rappresenterà sicuramente un ulteriore buon motivo per aver comprato questo numero di MC.

In poche centinaia di istruzioni, viene

È disponibile, presso la redazione, il disco con il programma pubblicato in questa rubrica. Le istruzioni per l'acquisto e l'elenco degli altri programmi disponibili sono a pag. 208

```
Listato 1
               PROGRAM directory:
               CONST dta=$2f;
                         cerca=$4e;
                         next=64fsecfree=$36:
                         <sub>dx</sub> = 19</sub>
                         eot = #00;TYPE x=RECORD<br>CASE INTEGER OF
                                     \begin{array}{l} 1: (ax, bx, cx, dx, bp, si, di, ds, es, flags: INTEGR): \\ 2: (a1, ah, bl, bh, cl, ch, dl, dn: BYTE) \end{array}END
                       line=STRING[80];
                       disco=STRING[2];
               VAR path:STRING[40];<br>mask:STRING[13];<br>file_name:STRING[12];<br>prog:ARRAY[1..113] of STRING[12];
                                                                                                                             (percorso)
                                                                                                                              (maschera)
                                                                                                                     (voce corrente)
                                                                                   (array contenente le voci della dir)
                      drive: DISCO;
                                                                                                                   (drive corrente
                                                                                                 (conserva errore eventuale)
                      error: BYTE;
                     eravisma;<br>regs:X;<br>alfa,beta,c,num,spiazzamento,alfa,beta,<br>alfa,beta,c,num,spiazzamento,segmento,dir,posit:INTEGER;<br>ret.exit:BOOLEAN;<br>ch:CHAR;
               ( - - - )PROCEDURE inv (flag: INTEGER);
               BEGIN
               ssum<br>"IF flag=1 THEN BEGIN textcolor(black);textbackground(white) END<br>ELSE BEGIN textcolor(white);textbackground(black) END
               END,
               PROCEDURE WRITEI(x,y:INTEGER;dato:LINE);<br>BEGIN INV(1);GOTOXY(x,y);WRITE(dato);INV(0) END;
               PROCEDURE WRITEN(x, y: INTEGER; dato: LINE);<br>BEGIN GOTOXY(x, y); WRITE(dato) END;
               PROCEDURE store_name;
              BEGIN<br>
num.=MEM[segmento:splazzamento:21];<br>
dir:=0;<br>
IF num=16 THEN BEGIN dir:=1;file_name:='\<br>
ELSE file_name:='<br>
FOR k:=1 TO 12 DO<br>
BEGIN
                                                                                                      (controlla se directory)
                                                                                                   · END
                   num:=MEM[segmento:spiazzamento+29+R];<br>num:=MEM[segmento:spiazzamento+29+R];<br>BEGIN
                                                                                                                 (file cancellato)
                      file_name = file_name + '<br>k := 12END
                                                                                                                    (conserva voce)
                      ELSE file_name[k+dir] := chr(num)
                END:<br>IF COPY(file_name,1,3)<>'\\ 'THEN<br>BEGIN prog[punt]:=file_name;punt:=punt+1 END
                                                                                                                      (toglie la \.)
               END:
               (-)FUNCTION current: DISCO;
              VAR regs:X;<br>drv:DISCO;
              BEGIN<br>
WITH regs DO<br>
BEGIN<br>
ah:=dsk;<br>
MSDOS(regs);<br>
drv:=CHR(65+al)+';<br>
www.
                                                                                            (acquisisce il drive corrente)<br>(0=A, 1=B....)
                 END;
              current: *drv<br>END:(current é 'idriveis')
              (1)PROCEDURE get_mask;
              VAR trovato: BOOLEAN:
              BEGIN
               READLN(path);<br>IF path='' THEN path:='\'<br>ELSE
                                                                                                          (default: (current):\)
```

```
BEGIN
      If path[2]z':' THEN
                                                                                            {il drive é specificato ?}
       BEGIN
         drive(l] :_UPCASE(path(l]) i
       DELETE(path, 1, 2)<br>END;
                                                                                   {se si. aggiorna drive e path}
       END;<br>IF path[1]()'\'"THEN path:='\'+path;<br>posit:=POS('.',path);<br>IF posit()O THEN<br>BEGIN
                                                                                        Company of the Company
                                                                                                       (mette '\' se manca)
                                                                                                (aquisisce la maschera)
          trovato: =FALSE; n: =posit;<br>REPEAT
           REPEAT<br>n: -n-1;<br>trovato:-path[n]='\';<br>UNTIL (trovato) OR (n=1);<br>mask: =COPY(path, n+1, posit+3);<br>IF n=1 THEN n: =2;<br>path: =COPY(path, 1, n-1)
        END
       IF path[LENGTH(path)]<>'\' THEN path:=path+'\'
     END
   CLRSCR
ENOi
(-- ------- ------- -- ---- ------ --- -- -- -- -- -- -- --- -------------- ---- ---------- -- -)
PROCEDURE spacefree;
 VAR regs:X;<br>a,b,c,d,free,perc:REAL<br>lettore:INTEGER;
 BEGIN<br>lettore:=ord(drive[1])-64<br>WITH regs DO<br>BEGIN<br>ah:=secfree;<br>dl:=lettore;<br>MSDOS(regs);
                                                                                                          {drive di default}
                                                                                    {controlla spazio disponibile}
     a: =aX;<br>b: =bx:
                                                                                      (settori liberi)<br>
(buster liberi)<br>
(byte per settore)<br>
{numero totale di cluster}<br>
{spazio libero in byte<br>
{"" ••" in percentuale}
      b:=bx;<br>b:=bx;<br>d:=dx;<br>d:=dx;<br>perc:=b*100/d;<br>WRITE(' ',free:3:0,' Kbyte libe<br>WRITE(' ',free:3:0,' Kbyte libe
                                                                   Spazio disponibile: ', perc: 3:0, '% ');
     INV(O)
   ENO
ENO;
(--------------- ---- ----------------- ------------------- ------ -- ---- --------- -)
PROCEDURE get_dir (funz_num: BYTE) ;
VAR regs;X;
nfc;STRING(22] ;
BEGIN
                                                                            {path (deve terminare con chr(O»}
  nfc:=drive+path+ma<br>WITH regs DO<br>BEGIN
      ah: =funz_num;<br>cl:=16;<br>ds:=SEG{nfc);<br>dx:=OFS(nfc)+<br>MSDOS(regs);
                                                                                 {ricerca subdirectory e file}
(mette in ds la POSizione di nfc}
                                                                 (0 se tutto bene; 18 fine; 3 non trovato)
    error:=ax<br>END
ENO;
(---- ---- ------ ---------------------------------------------------------------)
PROCEDURE WRITE IT:
BEGIN
  WINDOW(2,5,79,16);CLRSCR;WINDOW(1,1,80,25);<br>IF k:=max THEN punt1:=50 ELSE punt1:=punt-50*max;<br>IX:=punt1 Diliy 10;ly:=punt1 MOD 10;<br>FOR n:=1 TO 1X DO<br>FOR n:=1 TO 1X DO<br>WRITEN(5+(n-1)*15,j+5,prog[(n-1)*10+j+50*(k-1)]);<br>WRITE
  FOR J:-l to 1y{-1} do
WRITEN (5+1x '15, j+5, prog [j +lx "10+50' (k-l)] ) ;
  SPACEFREE
ENO;
(- ---------------------------- ---- ------- -------- ---- ----------- --------------)
PROCEDURE cornice;
BEGIN
 #RITEN(1,4,'r');<br>#RITEN(1,4,'r');<br>FOR n:=2 TO 79 DO WRITE('-');
  WRITE('<sub>1</sub>');<br>WRITEI(35,4,'»DIRECTORY«');<br>FOR n:=5 TO 16 DO
   BEGIN
     WRITEN(1, n, '|');WRITEN(80, n, '|');
  END;<br>WRITEN(1,17,' L');<br>FOR n:=2 TO 79 do WRITE('--<br>WRITE(''')
ENO;
(-- -------- ------ -- ------ ------- --------- -- -- ---- -- ---- ---- -- -- -- -- ------- ----)
PROCEDURE select;
BEGIN
alfa: -l ibeta: -l i
REPEAT
   WRITEI (5+ (a1fa-l) 'lS. beta.S, prog [( al fa-l) "lO+beta+ (k-l)" 50) ;
    READ(kbd,ch);<br>IF ch=#13 THEN ret:=TRUI
                                                                                                                            {return}
     ELSE
      IF (ch=#27) AND (keypressed) THEN
         BEGIN<br>ret:=FALSE;<br>alfal:=alfa;betal:=bet;<br>READ(kbd.ch);
                                                                                                                             torvo (segue a pago 220)
```
fornito al gentil lettore una utilissima routine che non solo esegue il comando Dir ma permette anche la selezione del file o della directory col metodo freccia giù freccia-su-enter-seleziona.

Cosa volete di più?

### *La Routine*

Il programma è stato scritto in Turbo Pascal 3.0 su di un Olivetti M24 e provato su due XT compatibili (con e senza hard-disk) sotto MS-DOS 3.10 e 3.20.

TD stampa i file a gruppi di 50 in una finestra. Come è noto infatti, l'MS-DOS non può conservare più di 112 nomi di file nella directory radice; a loro volta, le subdirectory possono contenere altri 112 nomi.

Sono quindi necessarie tre passate da 50 file per avere la directory completa (veramente 112 file su un solo disco non li abbiamo mai visti...).

Naturalmente chi volesse stampare meno (o eventualmente più) file alla volta troverà Turbo Directory molto facile da customizzare (si dice così. vero?).

Posizionandosi su un file (con le frecce) e premendo return si esce dal programma e il nome del file viene stampato. Se invece si seleziona una subdirectory (sono individuate dal segno '/' prima del nome). ne viene mostrato il contenuto.

Naturalmente è possibile scegliere il percorso e la «maschera». In pratica volendo visionare tutti i file Pascal nella subdirectory "prog" di un dischetto nel drive B, basterà rispondere B*:/prog/ \*.pas* alla richiesta del computer.

Il default è: *<drive corrente>:/\*. \**

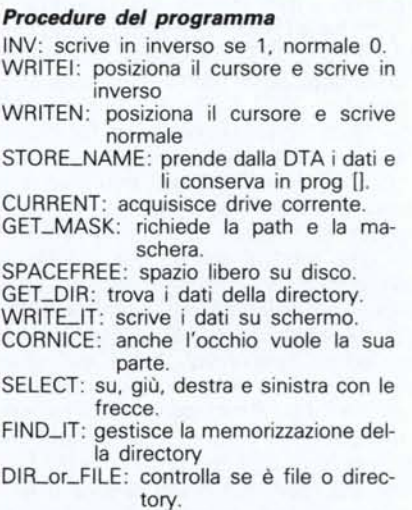

#### *Note tecniche*

Come è facile immaginare, Turbo Directory fa largo uso dei servizi del DOS attivabili tramite l'interrupt 21H. In particolare si sono usati i seguenti servizi: **\$19 (25 dee):** acquisisce il drive corrente,

**\$4e (78 dee):** inizia la ricerca di un file, **\$4f (79 dee):** trova le parti successive di un file,

**\$2f (47 dee):** locazione della DTA (Disk Transfer Area).

**\$36 (54 dee):** spazio libero sul disco.

Concettualmente il metodo usato è abbastanza semplice e immediato. Prima di tutto si acquisisce il drive di default grazie al servizio \$19 che restituisce in AL il lettore corrente (O=A,  $1 = B$ ).

Fatto questo, dobbiamo trovare l'indirizzo in memoria della DTA (Disk Transfer Area). Ogni volta che il DOS deve restituire all'utente dei dati relativi ad un file, esso alloca un certo numero di byte proprio nella DTA.

In particolare nel nostro caso, la DTA contiene 43 byte così suddivisi:

**0-20:** area usata dal DOS per problemi SUOI,

21: attributo del file trovato (16=directory).

**22-23:** data di creazione,

**24-25:** ora di creazione,

**26-29:** lunghezza del file (in 8yte).

**30-42:** nome e suffisso del file in formato ASCII Z.

Chi volesse modificare il formato di stampa della directory (aggiungendo per esempio data e ora di creazione). non avrà altro da fare che modificare la procedura Store\_Name in modo che oltre a leggere il nome legga anche queste informazioni aggiuntive.

Ma come facciamo a dire al DOS «prendi i dati relativi alla directory e mettili nella DTA»? Semplice, la funzione \$4e (FIND\_FIRST) cerca il primo file che corrisponde ad un nome specificato (vedi procedura GET\_DIR); la funzione \$4f invece continua la ricerca di un file iniziata dalla funzione \$4e o dalla stessa \$4f.

Quindi, specificando il percorso e la maschera, ci costruiamo la directory «pezzo per pezzo» andando a cercare i file per tutto il disco. Per trovare lo spazio libero su disco è ancora più semplice. La funzione \$36 ci fornisce tutti i dati necessari su settori e cluster (vedi procedura Spacefree). Tutto qui. Qualche riga per migliorare l'estetica e il gioco è fatto. Per maggiori informazioni, rimandiamo ai commenti del listato 1 e all'impareggiabile manuale di Peter Norton, (PC 18M: guida del programmatore) al quale tributiamo doveroso tributo di omaggio e riconoscenze (amen!). *(continua da pag. 219)* {-.---------- ---------- -- -- -- -- --- --- -- -- -------- -------- --- ------ ------ ------} **IF error-O THEN IolRITELN(drive+path+prog(c]) ELSE IolRITELN( 'No files.') ENO.** {-- --- ------- -- -- ----------------------------- ------- ----- --- -----------------} {--- --- ---- ----------------------- -- -- -------- ---------------- -- -- ------- -----} **{freccia sù} {freccia &iù} {è una directory} {freccia sinistra} {freccia destra} {trova posizione OTA} { ... prende il resto} {prende l'inizio} {se la path è corretta ... } {se siamo in una subdirectory} {e la maschera non e '.' } {allora deve esserci un \. } {per tornare alla radice. } {torna alla radice, e resetta la maschera} spiazzamento: :bx ENO;**  $punit:=1;$ **CLRSCR; GET\_MASK; exit:=FALSE; CORNICE; IF ch=#75 THEN alCa: =alfa-l; IF a1[ ••",0 THEN alfa =1; IF eh:#77 THEN BEGIN alra: :alfa.l; IF (alfa:lx+2) OR ({alfa=lX+l) and (betally) THEN alfa: ••alfa-l ENO; IF eh ••#80 THEN** ввоим<br>Deta:=beta+1;<br>IF (beta:=b1) OR ((alfa=lx+1) and (beta=ly+1)) THEN IF k:=max THE?<br>- BEGIN k:=k+1;ch:=#13 END ELSE beta:=beta-1 **ENO; IF ch-#72 THEN BEGIN beta: ,.beta-l;** E~~;beta.o **THEN IF k.l THEN beta:-l ELSE BEGIN k:.k-l;ch:.'13 ENO WRrTEo( ~+ (aJ.fal-l <sup>J</sup> ·1~. oetal+S. pro&L (altal-l) ·10.bet.al'" (k-l) ·SO <sup>J</sup>** *<sup>J</sup> ;* ENO ELSE<br>BEGIN **BEGIN ex!t: -TRUE; ret: :TRUE; ch;:#13** END<br>
UNTIL ch=#1<br>
END; **PROCEDUREfind\_i t;** PROCEDURE DIR\_or\_FILE; **8EGIN c; "'(alfa-1) ·lO .•beta+ (k-l) '50; IF prog[c][l]::o:'\' THEN 8EGIN punt::1 ; IF prog[c][2]:' . THEN 8EGIN path;-'\' ; mask; ••••.• ' BEGIN GET\_OIR(cerca) ; IF error-O THEN 8EGIN STORE\_NAME; GET\_OIR(next) ; IolHILE error-O 00 8EGIN STORE\_NAME; GET\_OIR(next) ENO; punt: "'punt-1 ;error::O ENO;** posit:=POS('\',COPY(path,4,LENGTH(pat<br>IF (posit::0) AND (mask::'\*,\*') THEN<br>BEGIN<br>prog[punt+1]:='\.. **punt: "'punt .•1** ENO **ENO; 8EGIN IolITH regs 00 BEGIN ah;:dta; HSOOS(regs) ; segmento: :es ; REPEAT ret: ",FALSE;FINO\_IT; IF error=O THEN 8EGIN max: =punt OIV 50; resto :punt MOO 50; k:=1;**<br>**F** punt:=50 THEN<br>BEGIN  $(5e$  necessita un solo schermo...) BEGIN<br>
maxi-DiwRITE\_IT;SELECT<br>END<br>END<br>ERISE (kommax) AND (NOT ret) DO (... o più schermi<br>BEGIN WRITE\_IT;<br>SELECT;<br>SELECT; **IF (k"max"l) ANO (resto)O) ANO (NOT ret) THEN BEGIN WRITE\_IT;SELECT ENO ENO; DIR\_or \_FILE ENO ELSE exi t :TRUE UNTIL exi t; CLRSCR;** ENO  $ELSE$   $path: = path + COPY(prog[c], 2, POS(' ' ', prog[c]) -1) * '\$ ENO **ELSE exi t; :TRUE ENO;** {--- -- --- -- ------------------- --- ---------- ------ ------- -- -- ------- ----- -- -- --}

# o o W ~ **Soluzioni Hardware & Software per i professionisti della comunicazione**

**Presidente** di una nota associazione: *"Siamo purtroppo in ritardo con il nostro giornale, non possiamo aspettare i soliti 10 giorni".* **Tipografo:** *"Mifaccia avere oggi il dischetto con i testi e le*

*immagini e può mandare a ritirare la sua pubblicazione dopodomani".*

### **Fantascienza?**

No, desktop publishing! Ovvero **editoria elettronica.** Questo nostro messaggio si rivolge ai tipografi, alle aziende, ai professionisti.

E' un messaggio che significa di fare attenzione a non lasciarsi sorpassare, significa che per continuare a stare

sulla cresta dell'onda è necessario stare al passo con le tecnologie.

La carta che esce dalla vostra azienda vi qualifica, dice di voi, della vostra professionalità.

### **Un sistema completo, una tipografia sul vostro tavolo**

Vi proponiamo uno strumento **completo** e **potentissimo** che richiede solo iniziativa, intelligenza, voglia di essere avanti.

Oltretutto un sistema che offre così tanto costa anche poco. La diffusione dell'informatica a tutti i livelli ha consentito l'abbattimento dei costi del computer e dei programmi. Non è quindi il costo che può

fermarvi ma la mancanza di conoscenza delle possibilità del mezzo.

> E' vero, non è facile nè immediato padroneggiare lo strumento che come tutti gli strumenti richiede uno studio ben

programmato. Ed è proprio a questo aspetto che noi della Computerline abbiamo posto una particolare attenzione.

## **La divisione didattica della Computerline**

tiene un corso di base per neofiti professionisti, funzionari di azienda, dirigenti e tecnici, con il sistema del *master learning.* Si tratta di un corso di 20 ore ad unità programmate con test di padroneggiamento di ogni unità e test finale.

Non si accede all'unità successiva se non si è superata la precedente. Non si termina il corso se non dopo comprovata maestria. A questo corso di base si affiancano i **corsi specialistici,** tra cui quello di desktop publishing che vi insegnerà a impaginare testi e figure, velocemente, con maestria, contribuendo a darvi professionalità e prestigio.

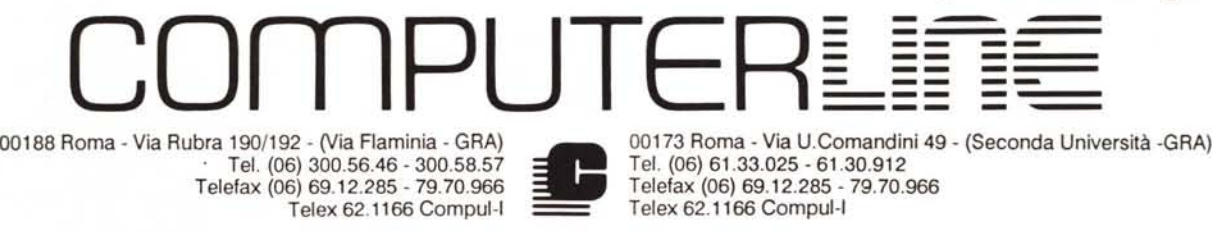

Tel. (06) 300.56.46 - 300.58.57 Telefax (06) 69.12.285 - 79.70.966 Telex 62.1166 Compul-I

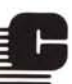

00173 Roma - Via U.Comandini 49 - (Seconda Università -GRA) Tel. (06) 61.33.025 - 61.30.912 Telefax (06) 69.12.285 - 79.70.966 Telex 62.1166 Compul-I